## **Téléphone Dual Band: Guide de démarrage express**

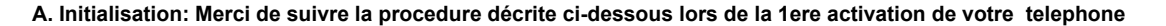

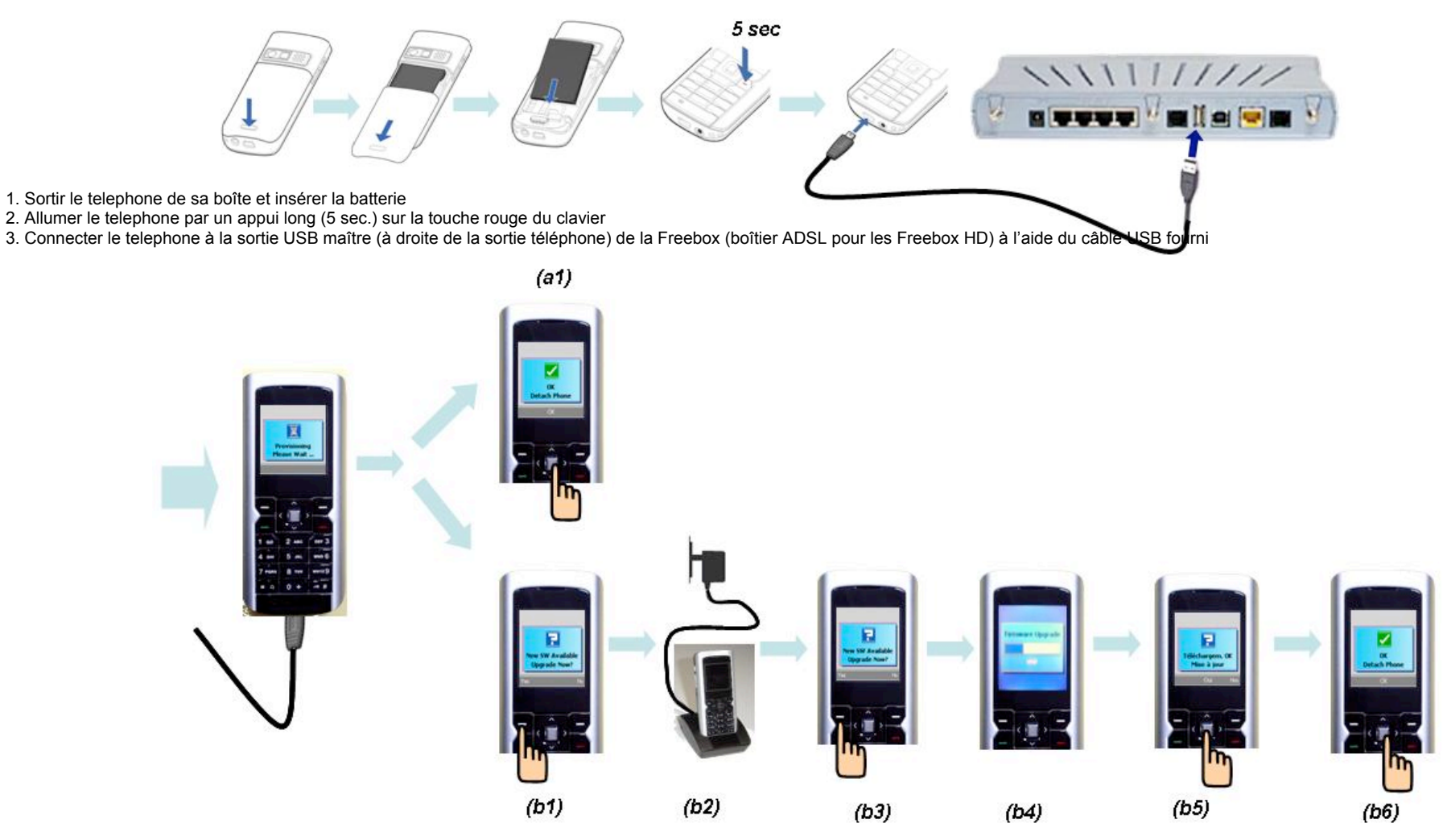

4. Suivre les instructions apparaissant sur l'écran du telephone, sans débrancher le câble USB, jusqu'au téléchargement (ou à la mise à jour) complet du logiciel paramétrant votre telephone Dual Band Wifi /GSM . Cette procédure peut prendre jusqu'à 10 minutes.

## **B. La mise à jour logicielle se fait de la même manière que l'initialisation (cf b1 et suivant). Free vous informera de l'existence d'une nouvelle version logicielle pour votre telephone.**

1. switch on the phone and connect it to your Freebox USB port, using the cable provided in the phone package.

2. follow the pop-up instructions on the phone display; do not detach the phone from the Freebox until the phone displays the message that you can; The phone will automatically detect if a new software version is available through the Freebox: if so, please note that the update procedure may take up to 10 minutes (see figure below steps b1 to b6).